## **Shuffleboard Slide with Proportions**

In this project, you will create a disk gliding game (shuffleboard). The game lets us the user "aim" at a triangle scoreboard. Once the user presses "s", the disk will slide a random distance forward toward the scoreboard. The score will be determined based on the final resting location of the disk. You are tasked with writing the code to create the scoreboard and determine a score for each disk. The rest of the code will be provided by your teacher.

### **Objectives:**

### *Programming Objectives:*

- Use the draw\_poly() function to draw triangles
- Use the set color() function to set pen colors
- Use the randint() function to generate random integers.
- Use if statements to make conditional decisions

### *Math Objectives:*

- Draw polygons on the coordinate plane
- Use ratios to transform units
- Decide whether two quantities are in a proportional relationship
- Use proportions to create scale polygons
- Draw geometric shapes using coordinates and technology

## **Math Course Connections: Middle School Mathematics**

In this project, you will create a disk gliding game, "shuffleboard". The game lets the user "aim" at a triangle scoreboard. Once the user presses "s", the disk will slide a random distance forward toward the scoreboard. The score will be determined based on the final resting location of the disk. You are tasked with writing the code to create the scoreboard and determine a score for each disk. The rest of the code will be provided by your teacher.

Sample Game:

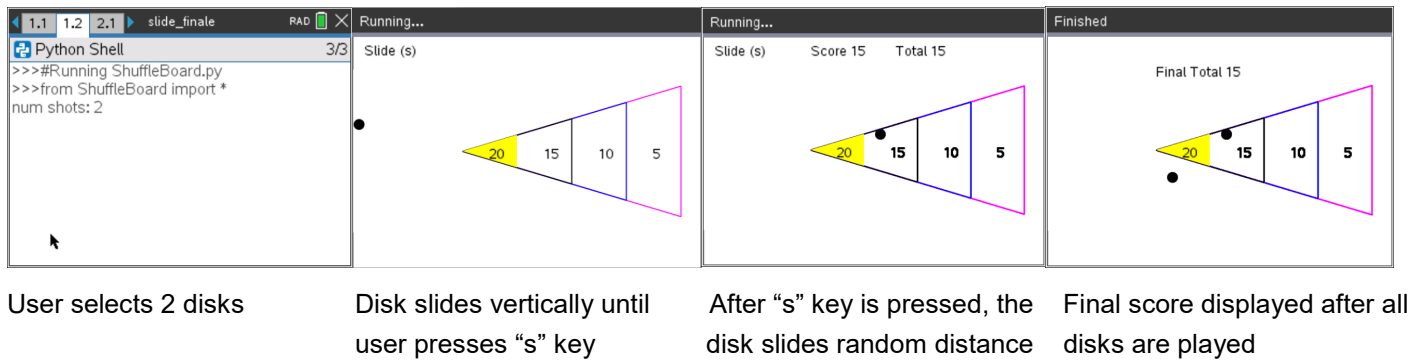

1. Obtain a copy of the "slide\_template.tns" from your teacher. This contains the initial code for the project.

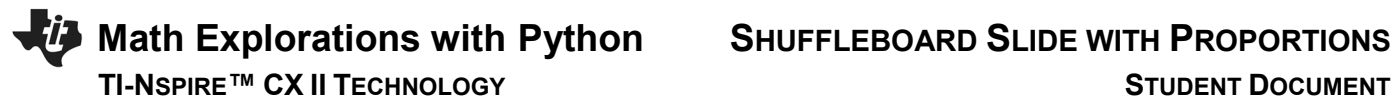

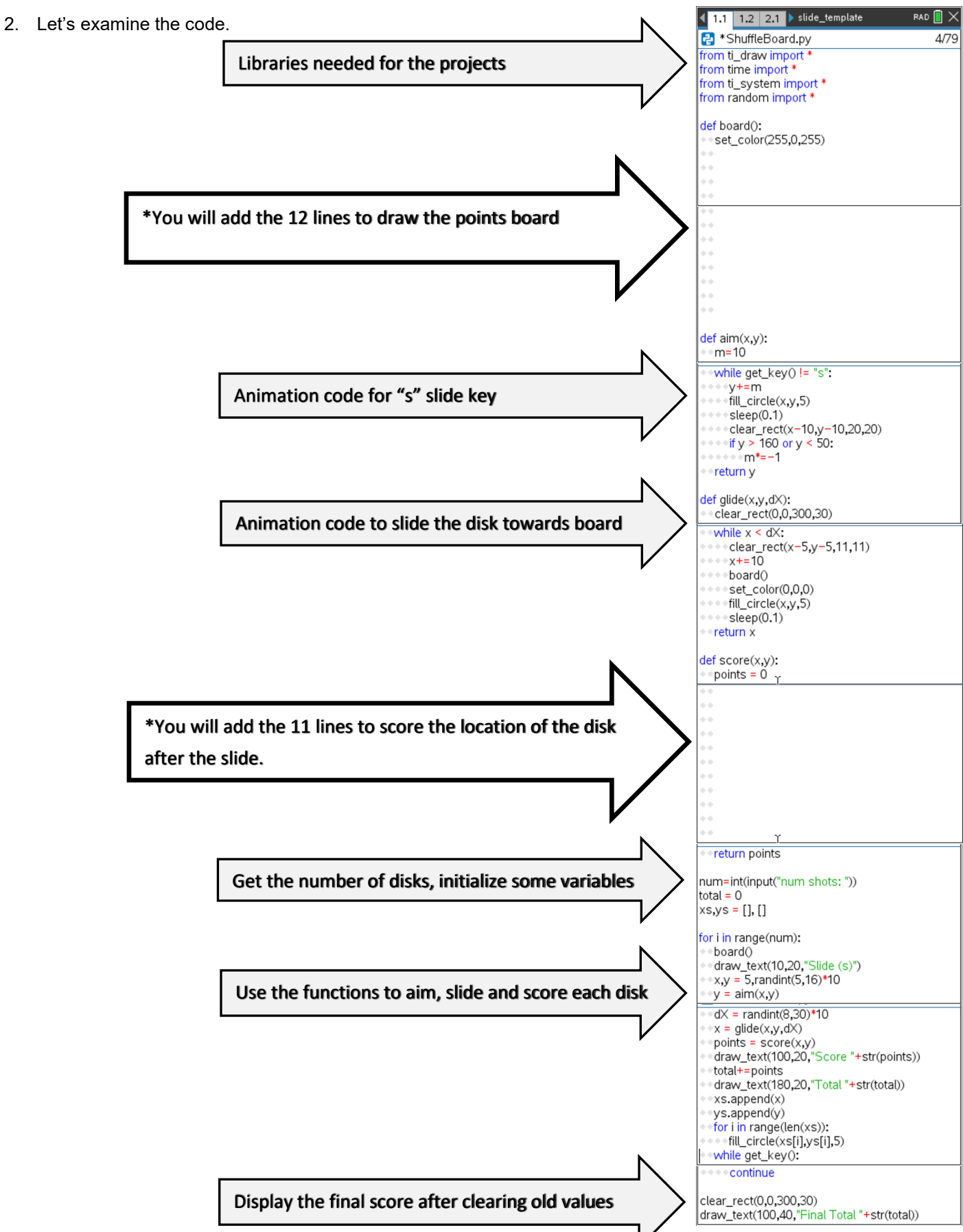

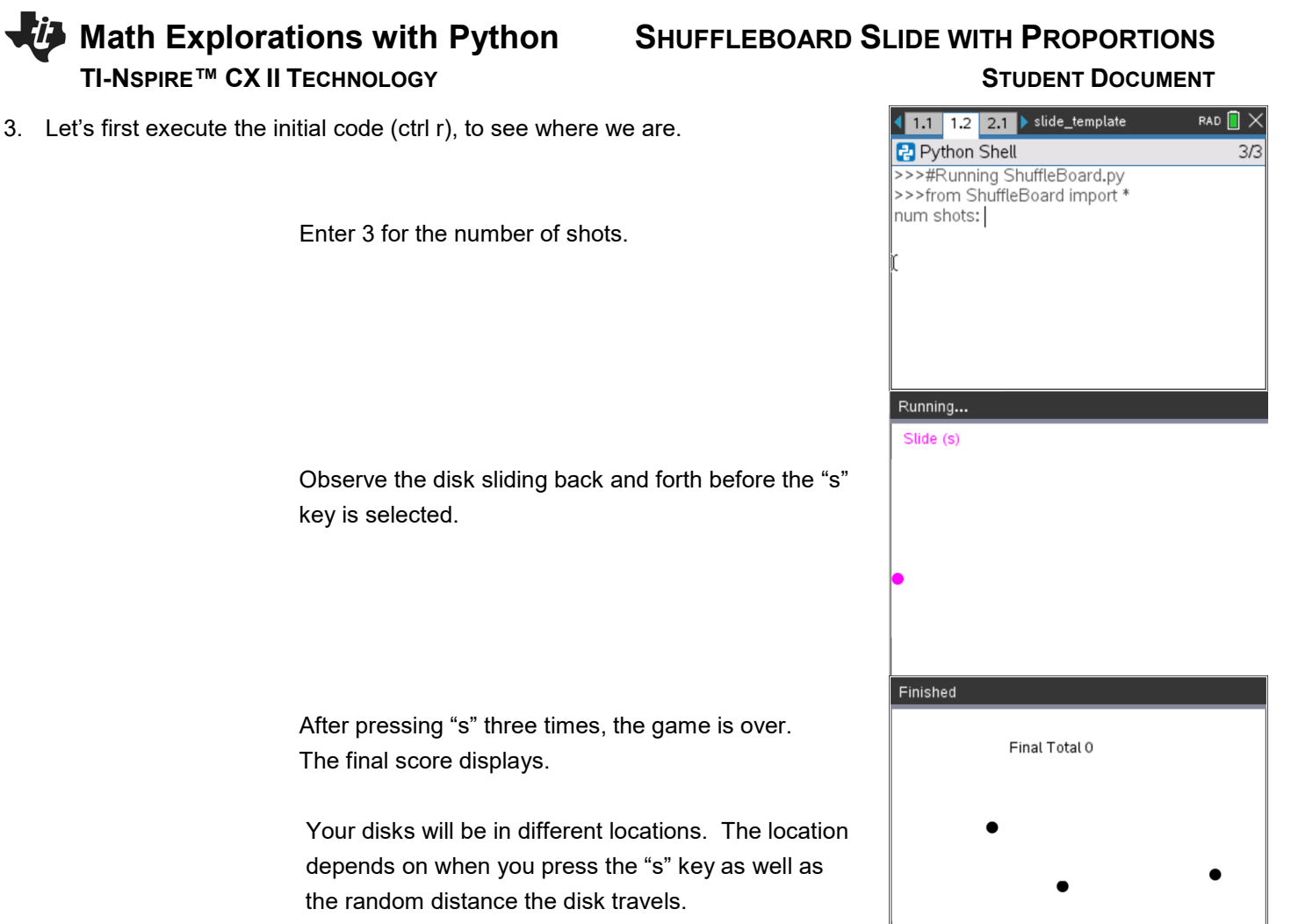

Doesn't look too much like a shuffleboard right now, but it will, after we add some additional code!

4. Before programming the score board, we need to investigate its composition. Once you understand the board's proportional relationships, you can code it using the drawing tools.

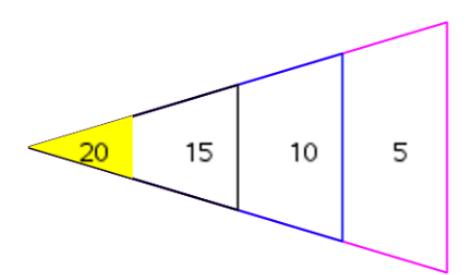

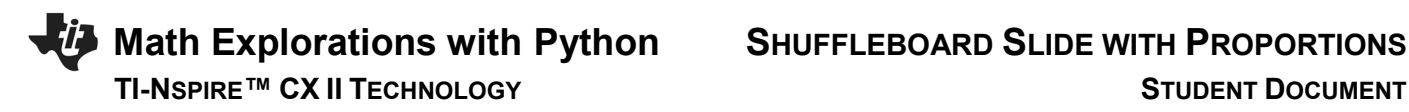

5. Below is a scaled and deconstructed version of the scoring board.

Use a ruler to measure the height and base length for each triangle in centimeters. Then calculate $\frac{\text{height}}{\text{base}}$ .

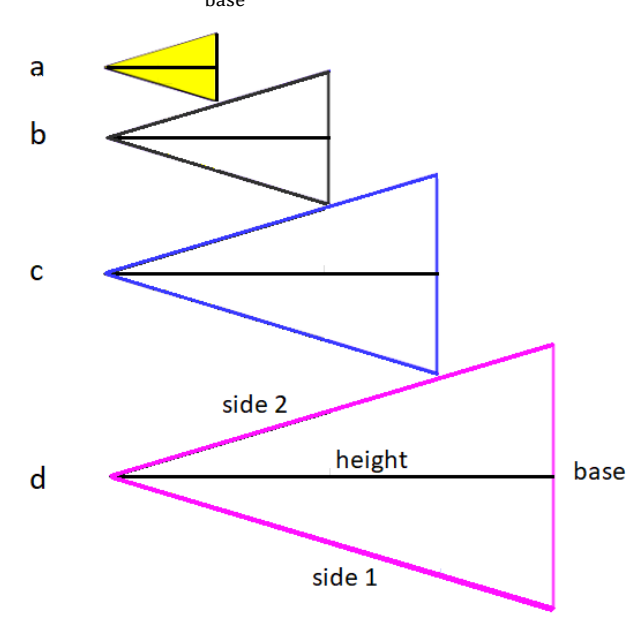

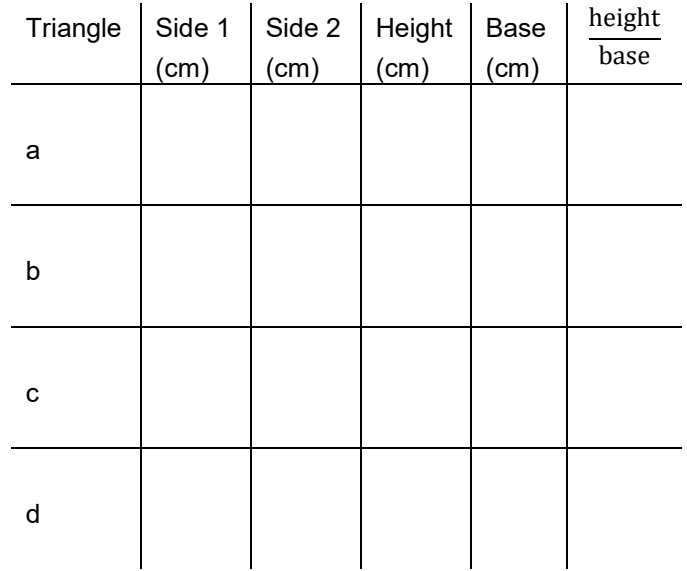

6. What do you notice about  $\frac{\text{height}}{\text{base}}$  for all 4 triangles?

## 7. There are a few more observations to be made.

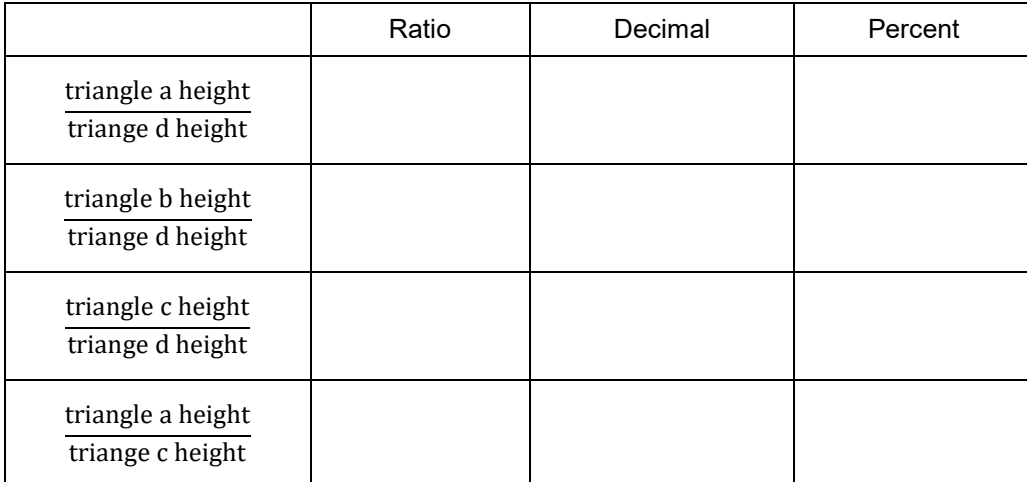

## **Math Explorations with Python SHUFFLEBOARD SLIDE WITH PROPORTIONS**

8. You know how the four triangles are related. **Now to scale these values to match the calculator screen**. The largest triangle is 200 pixels by 120 pixels. Use your relationships from the steps above to find the height and base for the three smallest triangles.

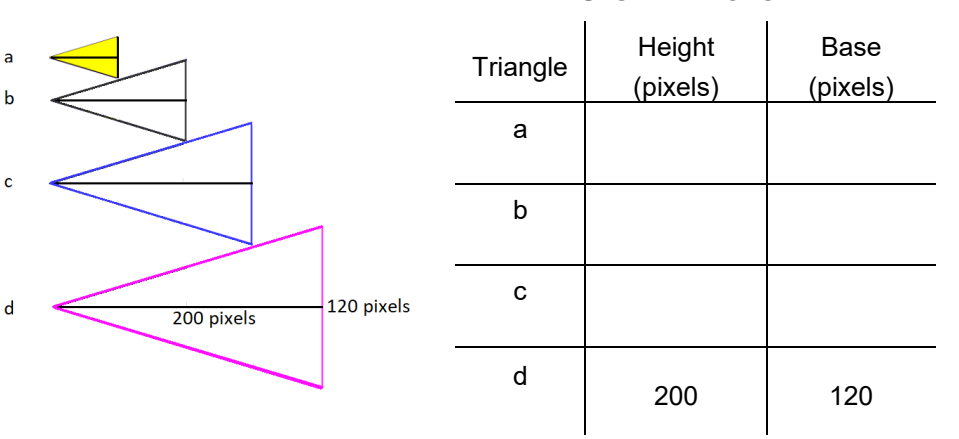

- i. Show work or explain how you found the height and base length for triangle a.
- ii. Show work or explain how you found the height and base length for triangle b.
- iii. Show work or explain how you found the height and base length for triangle c.
- 9. The largest triangle will have a vertex at (100,105). The height is 200 pixels while the base is 120 pixels. Where are the other two vertices?

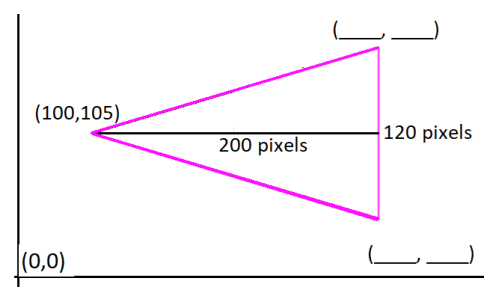

- 10. Look at the two vertices you calculated.
	- i. Because the highest vertex is directly above the lowest vertex, your x-coordinates should be the same.
	- ii. Subtract your smallest y-coordinate from the largest coordinate. Is the distance 120 pixels?
	- iii. The y-value 105 should be the middle y-coordinate for the 120 pixel base. Find the average of your two y-coordinates. Is the average 105?

## **Math Explorations with Python SHUFFLEBOARD SLIDE WITH PROPORTIONS**

11. To draw the triangle, start at (100,105). Draw a segment to (300,45). Then draw a segment to (300,165). Finally draw a segment back to (100,105).

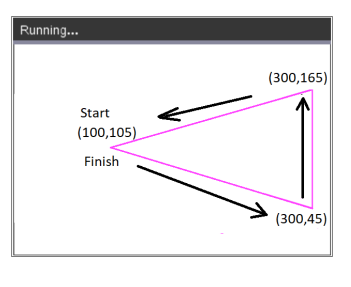

The command draw\_poly, requires the list of

x-values in order of travel as well as the y-values in order of travel. The x values are [100, 300, 300, 100]. The y-values are [105,45,165,105].

Add the following code to line 8 just below the set\_color in the board function:

 **draw\_poly([100,300,300,100],[105,45,165,105])** menu  $\rightarrow$  More Modules  $\rightarrow$  TI-Draw  $\rightarrow$  shape  $\rightarrow$  draw poly

 Make sure the draw\_poly line is indented two spaces. That means there should be two diamonds in front of this line.

12. Execute your code (ctrl r). Enter "1" for the number of shots. You need at least one shot for the board to appear.

If everything is typed correctly, you shouldn't have any errors in your code. If you have an error, fix the error before you continue. Mostly likely, your error is on the draw\_poly line of code. Make sure all the parenthesis (), square brackets [] and commas, are correct.

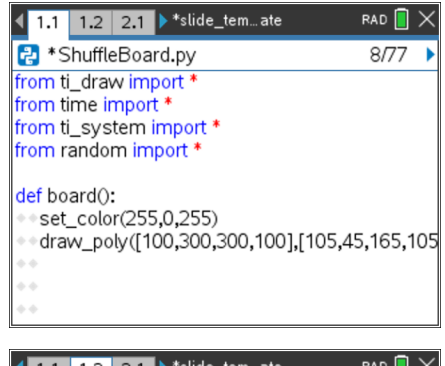

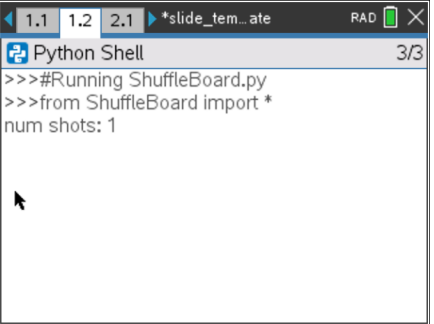

## Example Run:

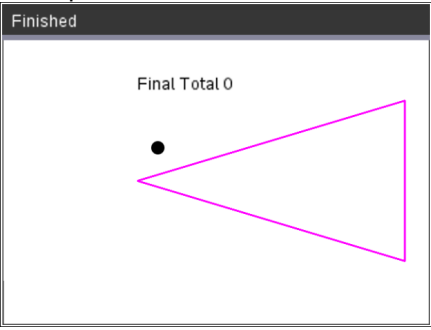

## **Math Explorations with Python SHUFFLEBOARD SLIDE WITH PROPORTIONS TI-NSPIRE™ CX II TECHNOLOGY** STUDENT DOCUMENT

13. The line set color(255, 0, 255) sets the pen color to magenta before the darw\_poly line is executed. Magenta is made with 255-red, 0-green, 255 blue.

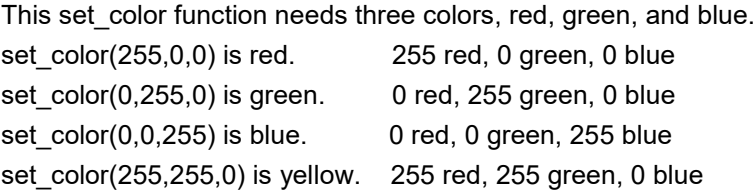

You can pick any integer values from 0 to 255 for each red, blue, green.

You may choose to change this color or keep it magenta. If you choose to change the color, execute your code to ensure you've entered valid integers.

14. In step 8, you found the height and base for the 2<sup>nd</sup> largest triangle. Use these values to find the other two vertices (a,b) and (c,d).

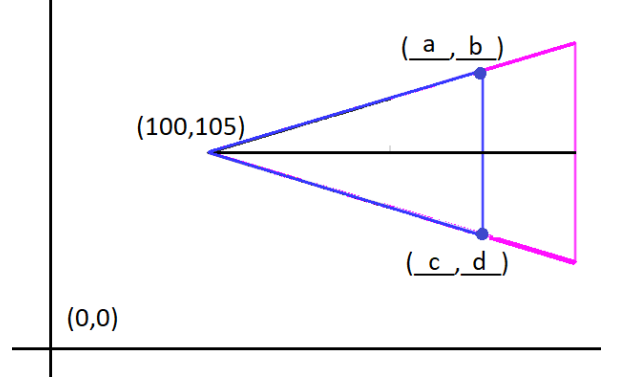

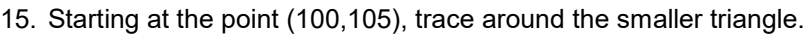

Record the x-values for the vertices in order [100, The substitution of the x-values for the vertices in order

Record the y-values for the vertices in order [105, which constants 105] 16. Change the color in the board function to blue, or any other color.

Draw the new triangle.

set\_color(0,0,255) draw\_poly( $[100, \underline{\hspace{1cm}}, \underline{\hspace{1cm}}, 100]$ , $[105, \underline{\hspace{1cm}}, \underline{\hspace{1cm}}, 105]$ )

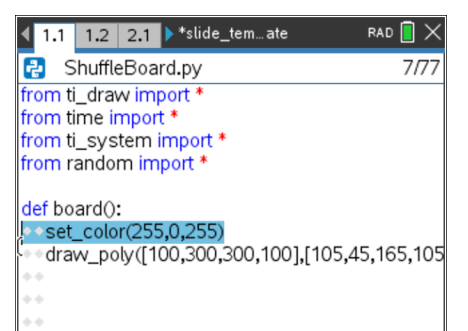

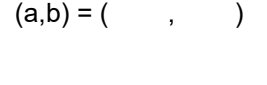

$$
(c,d)=(\qquad,\qquad)
$$

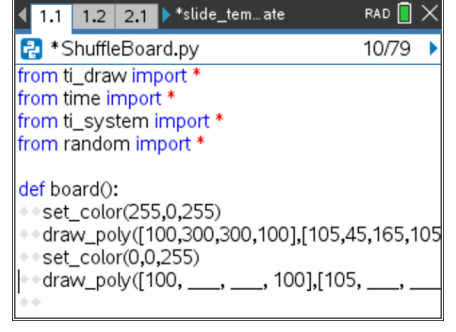

*(You shouldn't have \_\_\_ in your* 

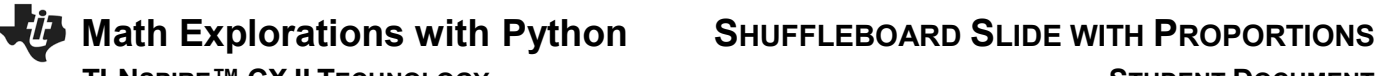

17. Execute your code (ctrl +  $r$ ). Enter "1" for the number of shots.

Does it give you the picture to the right? (Your disk could be in a different location)

If you have an error, fix it. If the new triangle isn't correct, re-evaluate the numbers in your last draw\_poly.

18. Repeat the same process for the 2<sup>nd</sup> smallest triangle. Look back at step 5 to find the dimensions for the triangle. Find the values for the two vertices

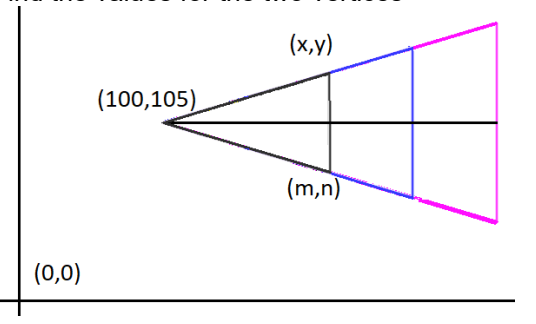

19. Change your pen color to black or a color of your choosing. Plot your new triangle.

set\_color(0,0,0) draw\_poly([100, \_\_\_, \_\_\_, 100],[105, \_\_\_, \_\_\_, 105])

Execute your code. Verify the new triangle is in the correct location.

*code. You should have the correct values you found in step 15).*

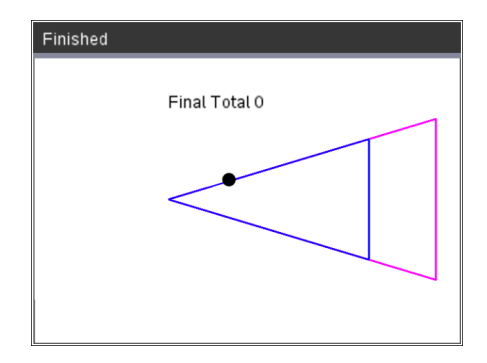

 $(x,y) = ( , , )$  $(m,n) = ($ , )

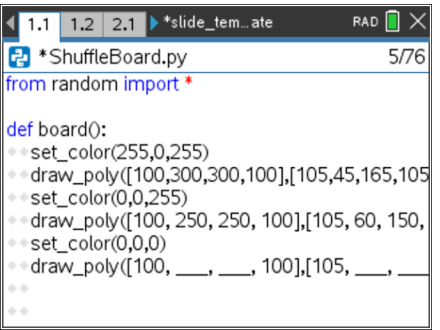

*(You shouldn't have \_\_\_ in your code. You should have the correct values you found in step 18).*

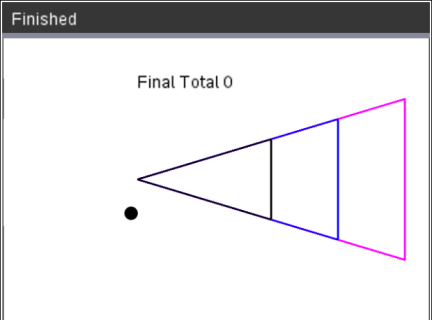

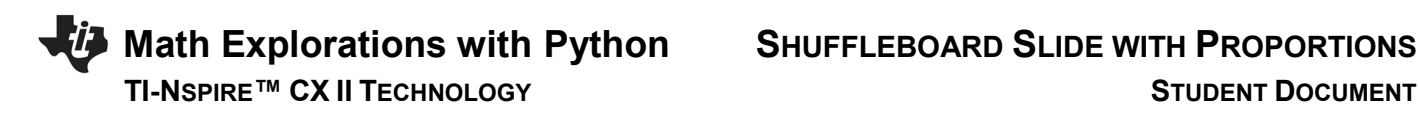

20. Repeat the same process for the smallest triangle. Look back at step 8 to find the dimensions for the triangle. Find the values for the two vertices

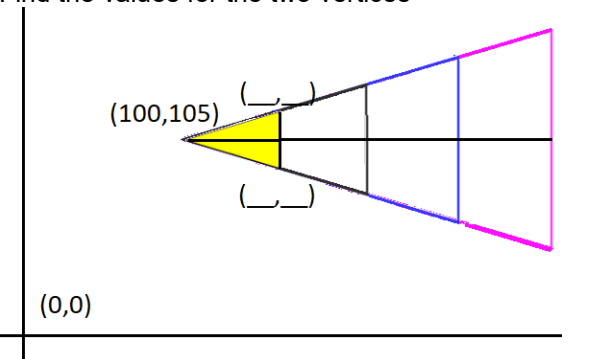

21. Instead of draw\_poly, you will use fill\_poly to fill in the triangle. If  $r = 255$  and  $g = 255$ , set\_color(255,255,0) will produce yellow. You may choose a different color if you like.

set\_color(255,255,0) fill\_poly([100, \_\_\_, \_\_\_, 100],[105, \_\_\_, \_\_\_, 105])

Verify your code works.

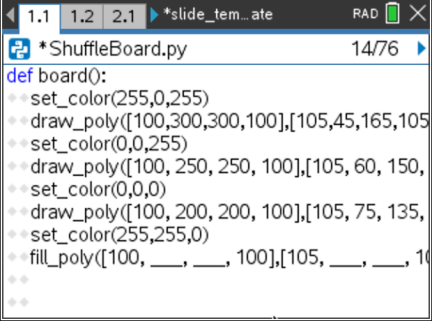

*(You shouldn't have \_\_\_ in your code. You should have the correct* 

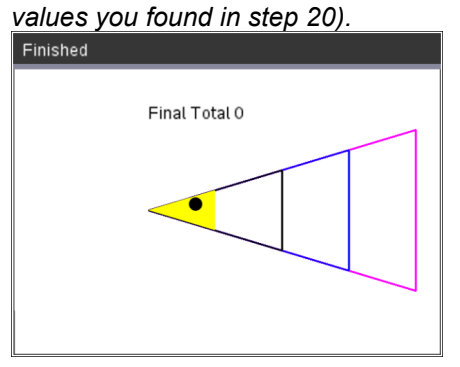

22. Now to label the point values.

Points a, b, c and d will be halfway between the left and right boundary of the scoring zones. Where should each point lable be placed?

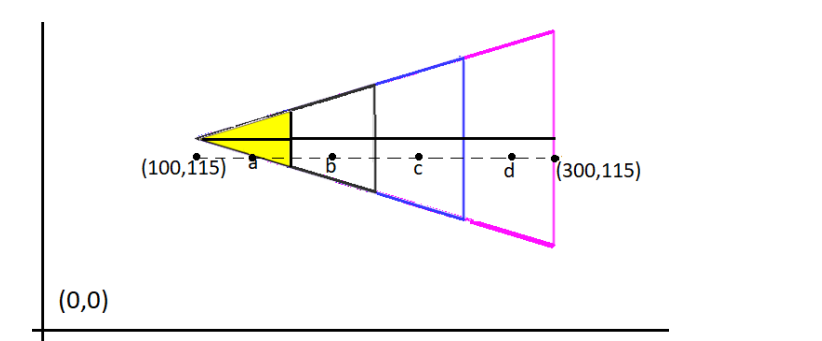

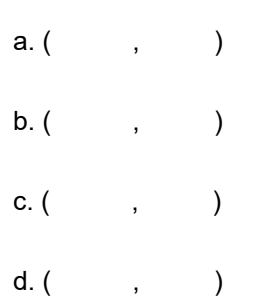

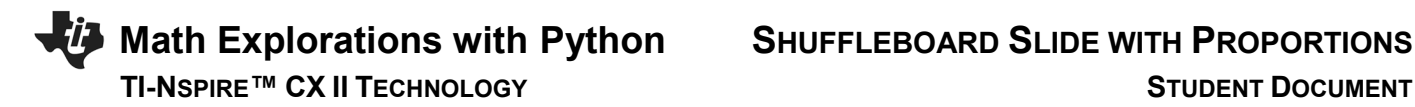

23. Change the pen color back to black.

set\_color(0,0,0)

24. The command draw  $text(x,y,string)$  will draw on the screen. To draw the first value type draw\_text(125,115,"20")

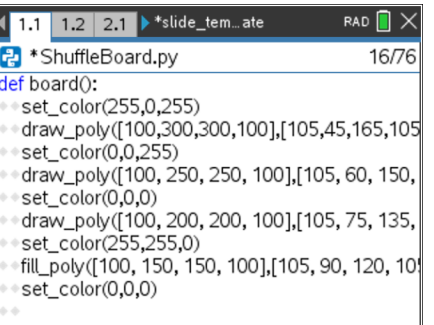

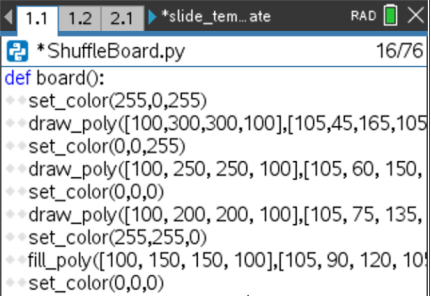

draw\_text(125,115,"20")

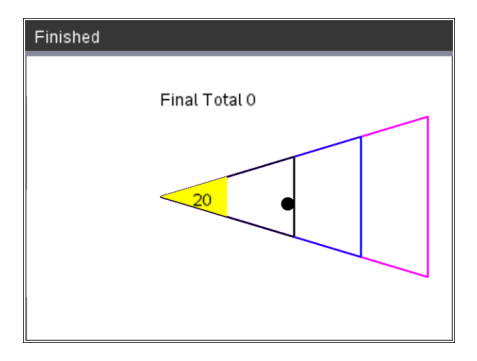

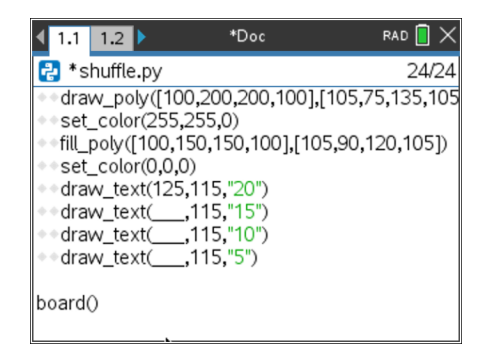

*(You shouldn't have \_\_\_ in your code. You should have the correct values you found in step 22).*

Execute your code. Make sure the labels appear in the correct location.

25. Use the values you found in step 22 to draw the remaining values.

 draw\_text(\_\_\_\_,115,"15") draw\_text(\_\_\_\_,115,"10") draw\_text(\_\_\_\_,115,"5")

**Math Explorations with Python SHUFFLEBOARD SLIDE WITH PROPORTIONS** 

**TI-NSPIRE™ CX II TECHNOLOGY** STUDENT DOCUMENT

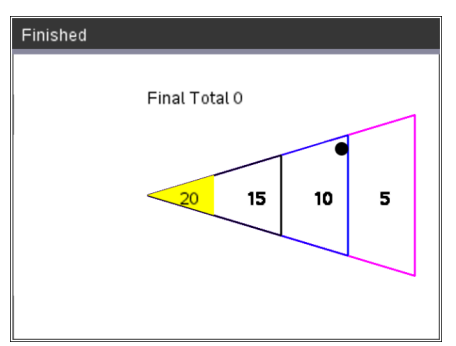

26. Your game is almost complete. All you need to do is code the scoring mechanism. How do you score points? How do you know if the disc is inside a scoring region or outside a scoring region?

Let's look for a scoring pattern.

Caculate the relationship between the distance the disc travels past the closest vertex on the x-axis and the distance from the line of symmetry.

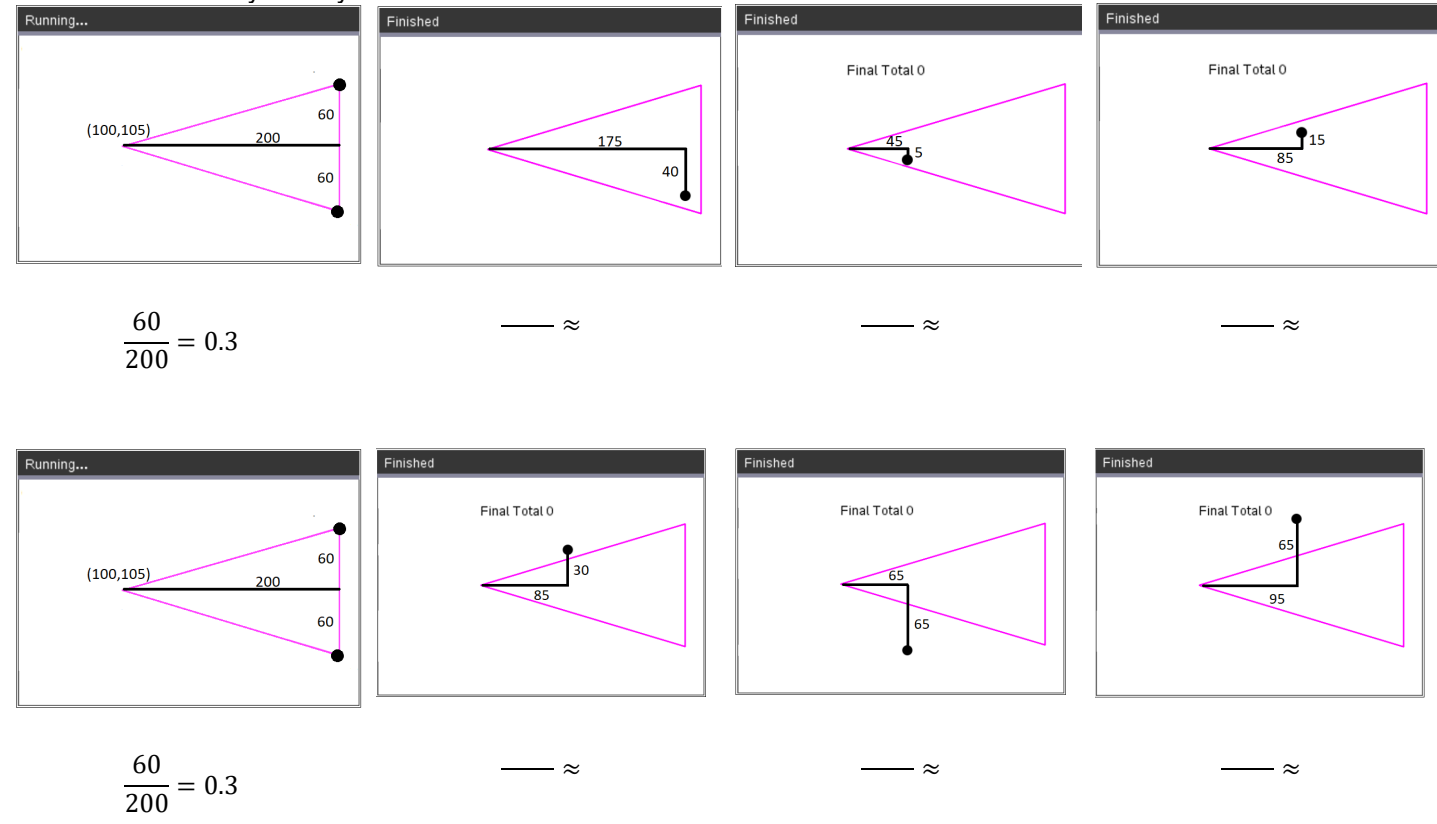

Look at all the shots that *would* earn points. How do they compare to the gameboard boundary of 0.3?

Look at all the shots that would *not* earn points. How do they compare to the gameboard boundary of 0.3?

Complete the following statement.

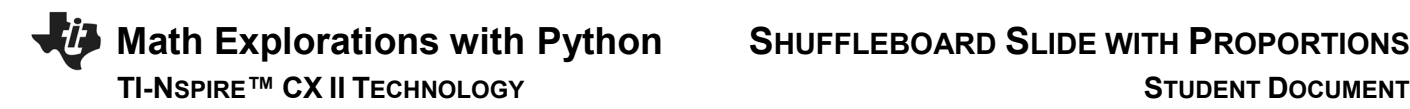

In order to earn points,

the disc x value must be greater than or equal to 100, less than or equal to

and <sup>105</sup> <sup>100</sup> must be \_\_\_\_\_\_\_\_\_\_\_\_

27. Now to translate your word statement above, called *psuedo code* into Python.

if x  $>= 100$  and x  $<= 300$  and abs((y  $- 105$ )/(x  $- 100$ ))  $<= 0.3$ :

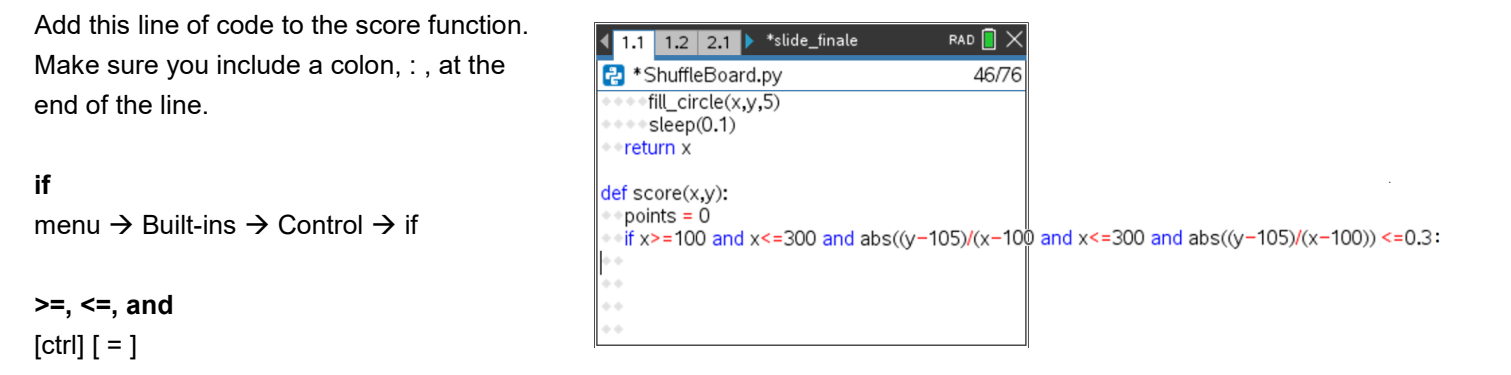

### **abs**

You need the absolute value function to measure the distance from the line of symmetry.

If a disc is within the boundaries to score points, how many points should the user get?

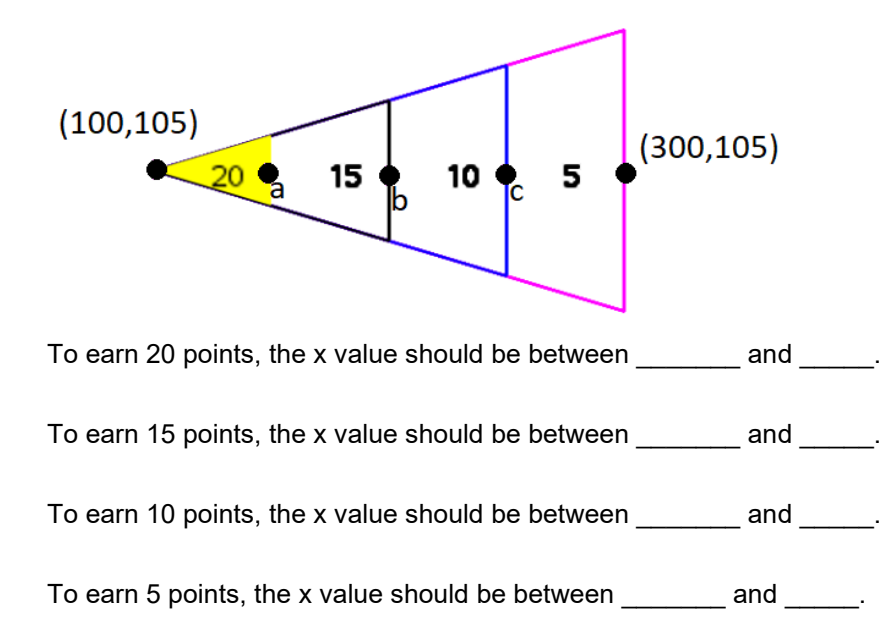

**Math Explorations with Python SHUFFLEBOARD SLIDE WITH PROPORTIONS**

Explain or show how you found the boundaries above.

28. Use your answers from step 27 to fill in the Python template:

```
if x \geq - and x \leq -:
    points = 20
elif x \geq - and x \leq -:
    points = 15
elif x \geq - and x \leq \cdots points = 10
else:
    points = 5
```
Notice the indenting in the picture on the right. The new *if*, *elif, else* statements need indented two spaces from the original if. The *points =* lines are indented two additional spaces from the if, elif, else statements.

29. Execute your code.

 Play your game *three* times. Each time enter **4** shots.

Verify your boundaries create the correct score. If they are not correct, re-evaluate your work in step 27.

Two example runs are shown on the right.

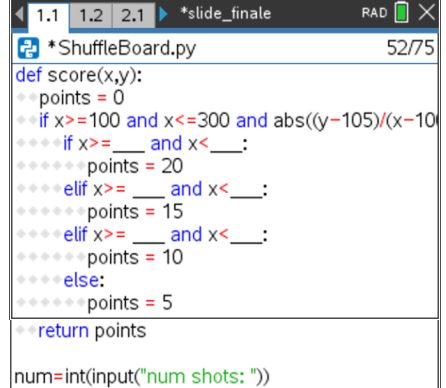

*(You shouldn't have \_\_\_ in your code, you should have the correct values you found in step 27).*

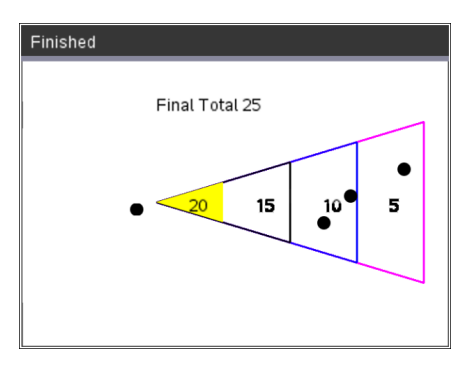

(We will discuss this case in the next step, why might this score be an issue?)

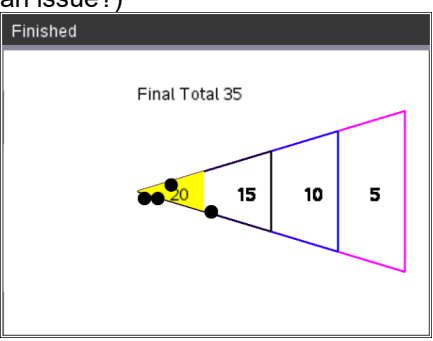

## **Math Explorations with Python SHUFFLEBOARD SLIDE WITH PROPORTIONS**

**30.** The code was written using the **CENTER** of the disk and the assumption it would land **inside** the triangle. The picture to the right has two discs with centers *outisde* the triangle, however, parts of the circles overlap the triange. These two discs are not counted in the score.The same issue happens if the center goes past the large triangle. How might we adjust the code to fix this?

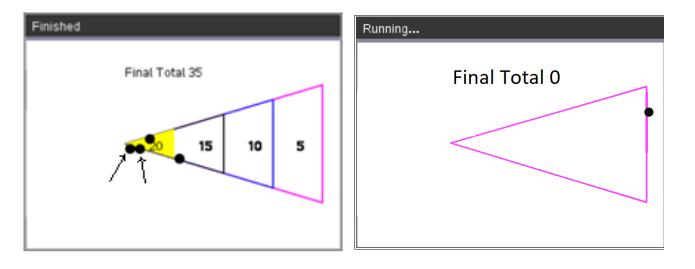

31. The disc radius is 5 pixels. That means, instead of using the ratio  $\frac{60}{200} = 0.3$ , we should use  $\frac{65}{200} = 0.325$ . 60  $(100, 105)$ 200 60

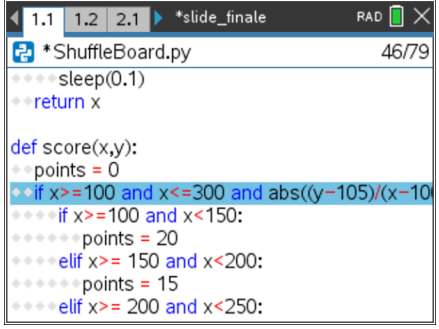

Modify the first if statement in the score function to accommodate this adjustment.

32. Instead of making 300 the maximum x value, what should it be? Change the maximum x value from 300 to the new x value.

Instead of making 100 the minimum x value, what should it be? Change the minimum x value from 100 to the new x value.

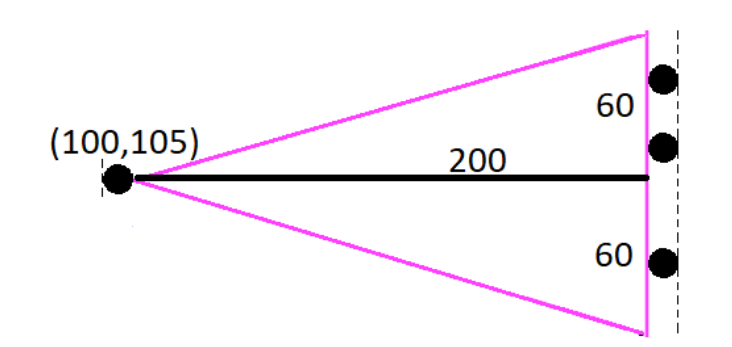

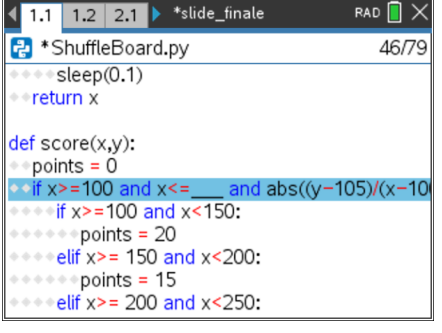

*(You should have the new value where the \_\_\_ is in the highlighted line)*

33. Play your game several times. Make sure the modifications we made to the code work correctly.

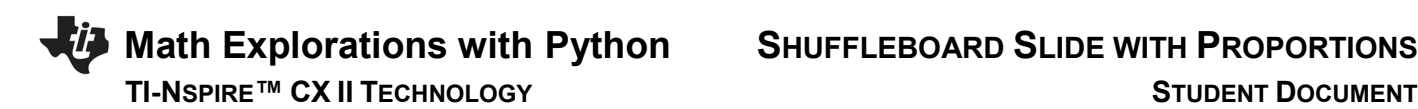